# OSNOVO cable transmission

# РУКОВОДСТВО ПО ЭКСПЛУАТАЦИИ

Коммутатор с поддержкой PoE 8-х портовый

# SW-IP8/P150

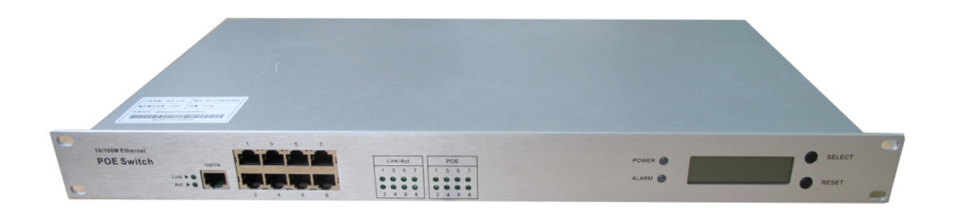

Прежде чем приступать к эксплуатации изделия внимательно прочтите настоящее руководство

Составил: Иванов Ю.

www.osnovo.ru

#### Назначение

Коммутатор предназначен для подключения до 8 IP-устройств (в т.ч. IP-видеокамеры) к сети и передачи к ним питания по технологии PoE.

#### Комплектация\*

- 1. Коммутатор SW-IP8/P150 1 шт.;
- 2. Кабель сетевой 1 шт.;
- 3. Руководство по эксплуатации 1 шт.;
- $4.$  Упаковка 1 $1$ шт

### Особенности устройства

- Расстояние передачи данных и питания (PoE): до 100м;
- 8 портов подключения оборудования (с PoE), 1 порт подключения к сети (UPLINK);
- Поддержка стандартов: IEEE802.3af, IEEE802.3at;
- Потребляемая мощность подключаемых устройств: до 25Вт на каждый порт PoE, суммарная – до 150Вт;
- Скорость передачи данных: 10/100Мбит/с (на каждом порту подключения оборудования), 10/100/1000Мбит/с (UPLINK);
- Функция автоматического определения и изменения полярности портов (MDI/MDI-X);
- Емкость адресной таблицы: 2К MAC-адресов;
- Зашита от короткого замыкания и перегрузок:
- Возможность перезагрузки всего устройства и каждого порта в отдельности;
- Контроль над температурой, общей нагрузкой и нагрузкой на каждом порту. Вывод параметров на ЖК-дисплей.

# Внешний вид устройств.

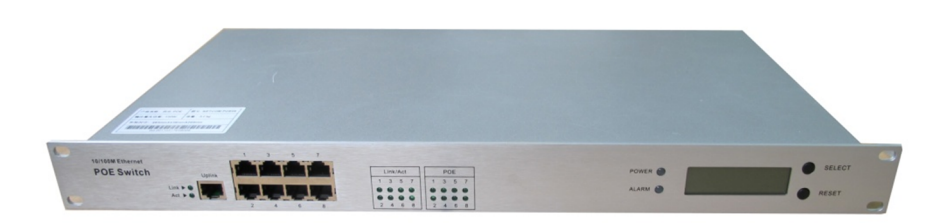

Рис.1 Вид спереди

# Разъемы

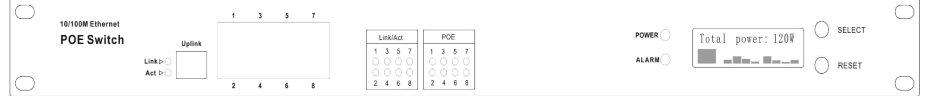

# Рис.2 Передняя панель SW-IP8/P150

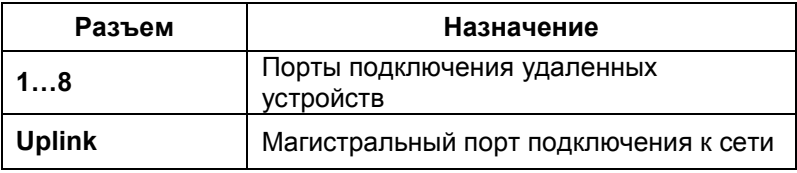

# Индикаторы

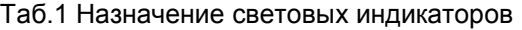

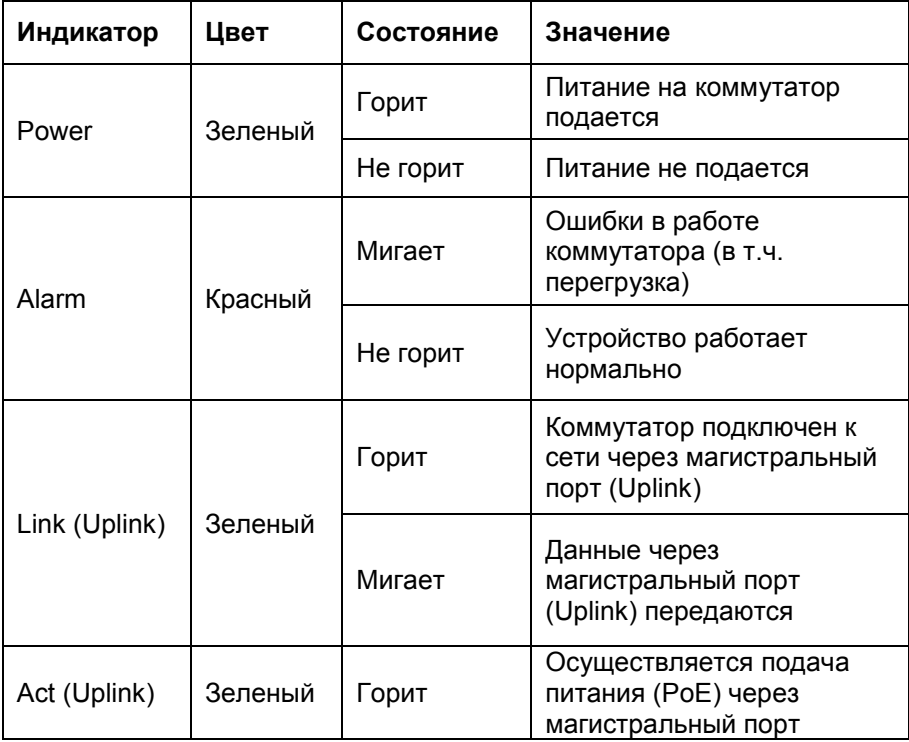

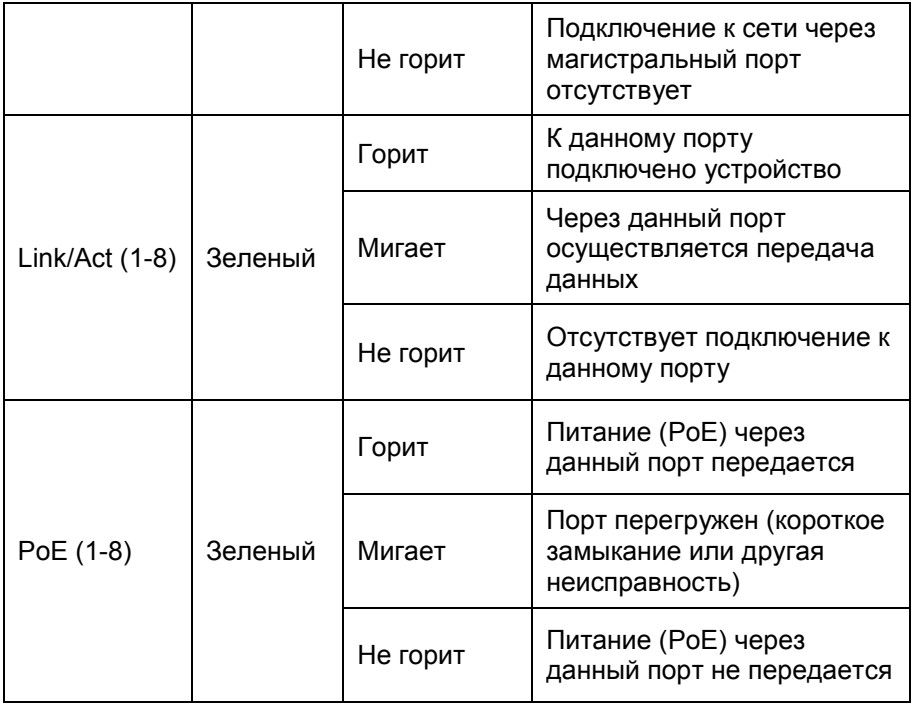

## Кнопки передней панели

«SELECT»: выбор порта (для мониторинга или перезагрузки) «RESET»: перезагрузка выбранного порта или всего устройства.

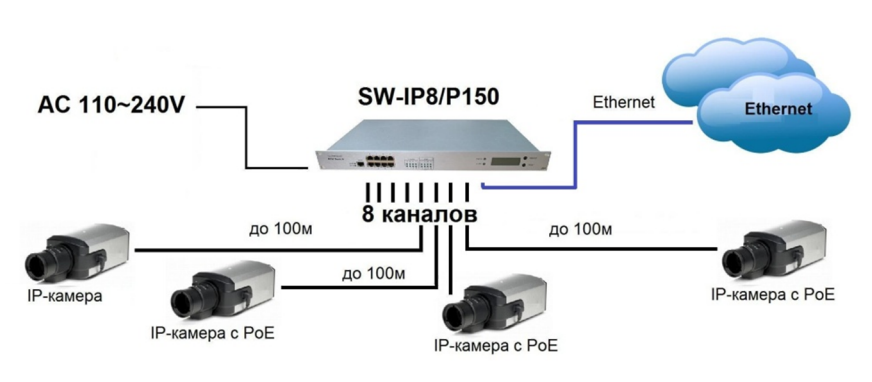

# Подключение

Рис.3 Структурная схема подключения

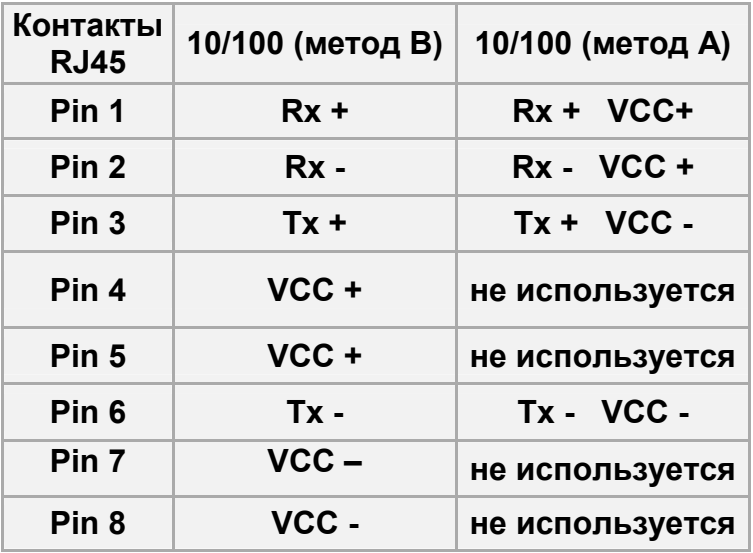

# Назначение контактов RJ45 (PoE)

#### Порядок установки и эксплуатации

Проверьте комплектацию.

Проверьте устройство на наличие механических повреждений. В случаи возникновения каких-либо вопросов обратитесь к поставщику оборудования.

# ВНИМАНИЕ

- 1. Не устанавливайте устройства в загрязненных и взрывоопасных средах.
- 2. Устанавливайте устройства вдали от источников тепла и электромагнитных помех.
- 3. Не закрывайте вентиляционные отверстия устройств.
- 4. Проследите, чтоб устройства были надежно закреплены.

После подачи питания на коммутатор запускается процесс автотестирования. По его окончании на дисплее появляется информация о температуре устройства и суммарной потребляемой мощности подключенных устройств (рис.5).

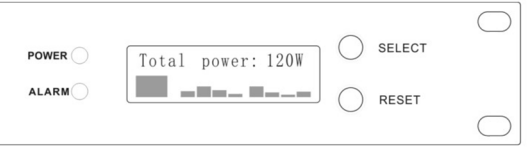

Рис.4 Отображение информации на дисплее

# Перезагрузка коммутатора

Нажмите кнопку RESET на передней панели коммутатора. При появлении надписи Again to confirm (рис.6) нажмите ее еще раз.

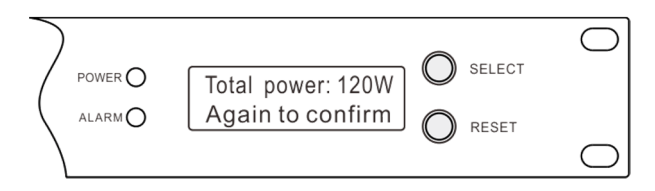

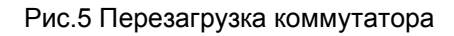

# ВНИМАНИЕ

При данном способе перезагрузки прекращается подача питания на все подключенные устройства одновременно.

# Мониторинг работоспособности порта

Для получении информации о работоспособности отдельного порта нажатием кнопки SELECT выберите нужный. Если работа осуществляется нормально, то на дисплее отобразиться номер порта и потребляемая мощность подключенного устройства (рис.7).

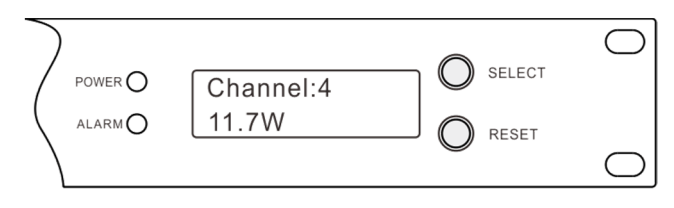

Рис.6 Нормальная работа порта

Если в работе возникли ошибки, то на дисплее появится одно из сообщений (рис.8):

«Оverload» - перегрузка порта. Подключенное устройство

потребляет больше, чем мощность, на которую рассчитан коммутатор;

«fail» - короткое замыкание в кабеле, подключенном к данному порту.

В этом случае необходимо устранить причину неисправности и выполнить перезагрузку порта.

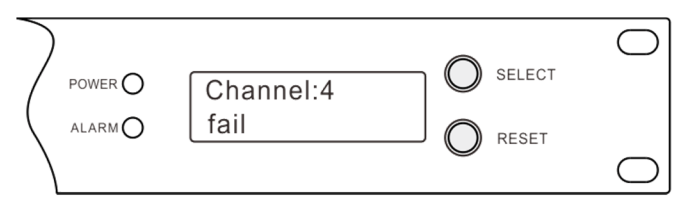

Рис.7 Сообщение неисправности

#### Перезагрузка порта

Если при работе по какому-либо порту возникает неисправность и на дисплее появляется сообщение об ошибке (рис.8), устройство начнет предпринимать попытки длч возврата к рабочему состоянию. Если после двух попыток нормальная работа не возобновляется, подача питания через данный порт прекращается, а сигнальная лампочка ALARM начинает мигать. В этом случае необходимо проверить работоспособность подключенного устройства и целостность кабеля. После устранения неисправности данный порт коммутатора необходимо перезагрузить.

Нажатием кнопки SELECT выберите нужный порт. Нажмите кнопку RESET для запуска процесса перезагрузки. После появления надписи Again to confirm (рис.9) нажмите кнопку RESET еще раз.

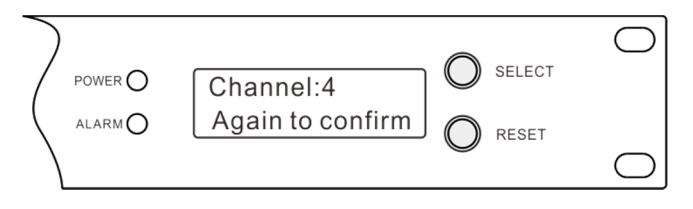

Рис.8 Перезагрузка порта

#### Работа вентилятора.

Коммутатор SW-IP8/P150 способен контролировать температуру и принимать меры для своевременного охлаждения. Когда устройство нагревается до температуры 42 °С, начинает работать вентилятор.

Сообщение об этом появляется на ЖК-дисплее в виде пиктограммы (рис.10).

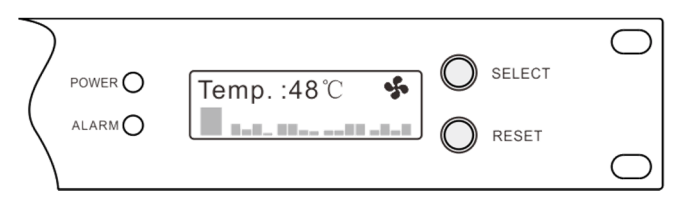

Рис.9 Вентилятор включен

Когда температура упадет до 38 °С, вентилятор отключается. Пиктограмма, обозначающая его работу, с дисплея исчезает (рис.11).

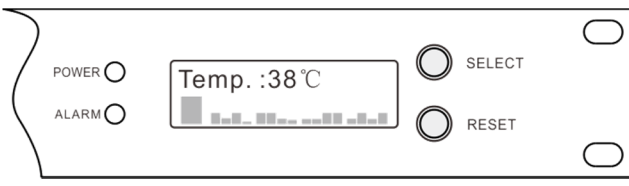

Рис.10 Вентилятор выключен

### Технические характеристики\*

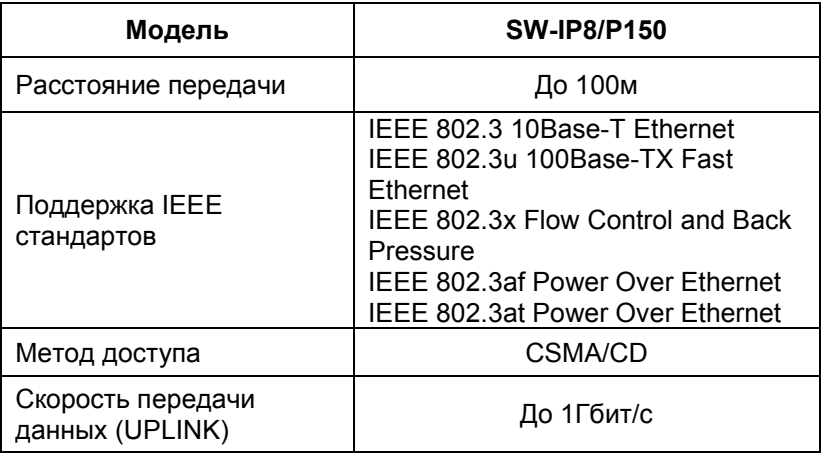

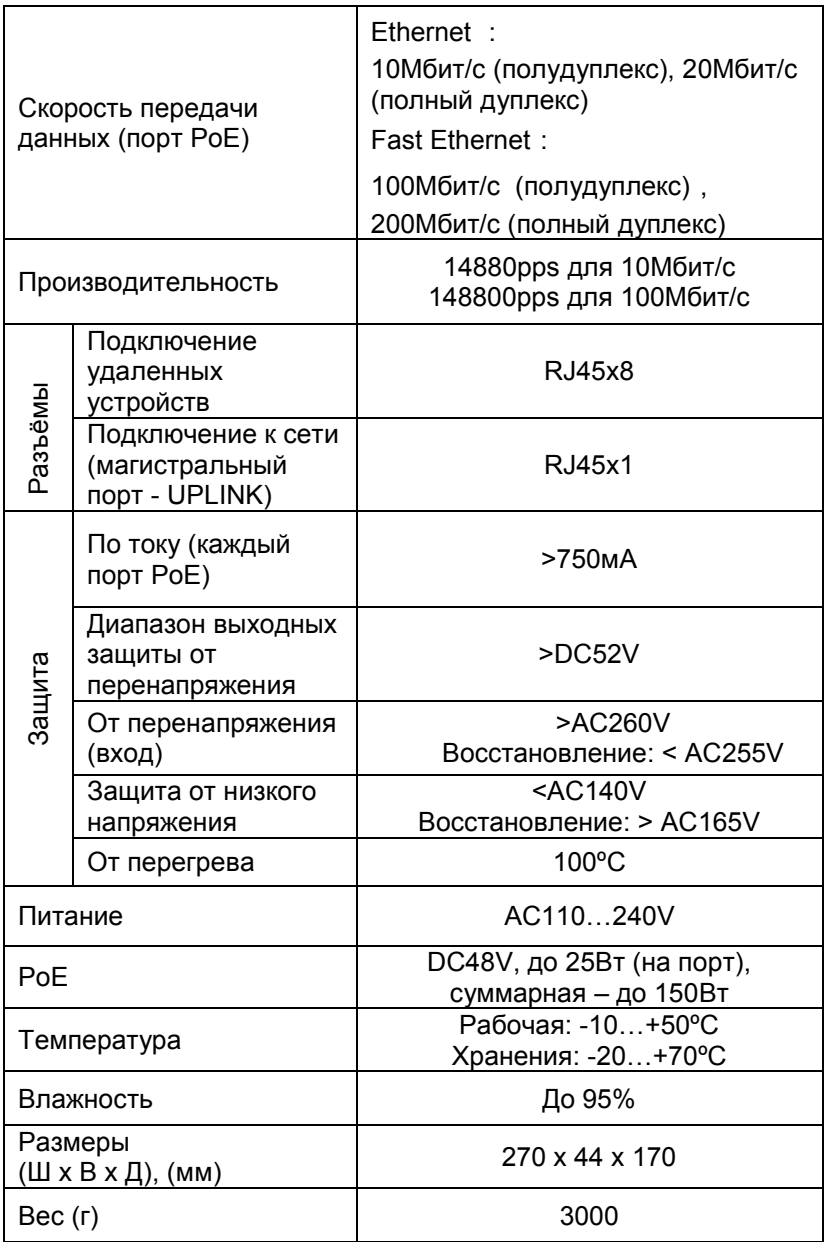

\* Производитель имеет право изменять технические характеристики изделия и комплектацию без предварительного уведомления.